## **SUDOKU**

## **INSTALACION**

Necesitamos: 1.- Una tarjeta SD 2.- Los archivos. Descárgalos de: http://www.msh-tools.com/ebook/sudoku.zip 3.- El archivo que te bajas es un archivo zip. Al descomprimirlo, sale una carpeta de nombre Sony Reader. Esa carpeta la copias en la tarjeta tal cual. 4.- Introduces la tarjeta en el Sony (PRS500 ó PRS505, funciona para los dos) 5.- A jugar.

## **INSTRUCCIONES**

Los botones que se utilizan son: Nada más introducir la pantalla, te salen 3 opciones en la parte de arriba:

GAME LEVEL EXIT

GAME tiene 4 opciones (Random, Next, #1, Load) Con random eliges aleatoriamente el juego. Con Next el siguiente. Con #1, el número 1 y con Load lo cargas.

LEVEL es para elegir nivel. Te pones encima con ayuda del joystick y pulsas en el centro. Los niveles son Simple, Easy, Medium y Hard

EXIT es para salir del juego sin necesidad de sacar la tarjeta o grabar la partida antes de salir (Save).

Una vez elegido el nivel del juego, darle a GAME. (Te sitúas encima con el joystick y pulsas el centro del joystick)

Con el joystick se mueve el cuadro. Con los números (del 1 al 9) escribes el número en el cuadro. Con el 0 se borra el número.

Para acabar, pulsa en Menu. Se va a la pantalla inicial y pulsa en Quit.

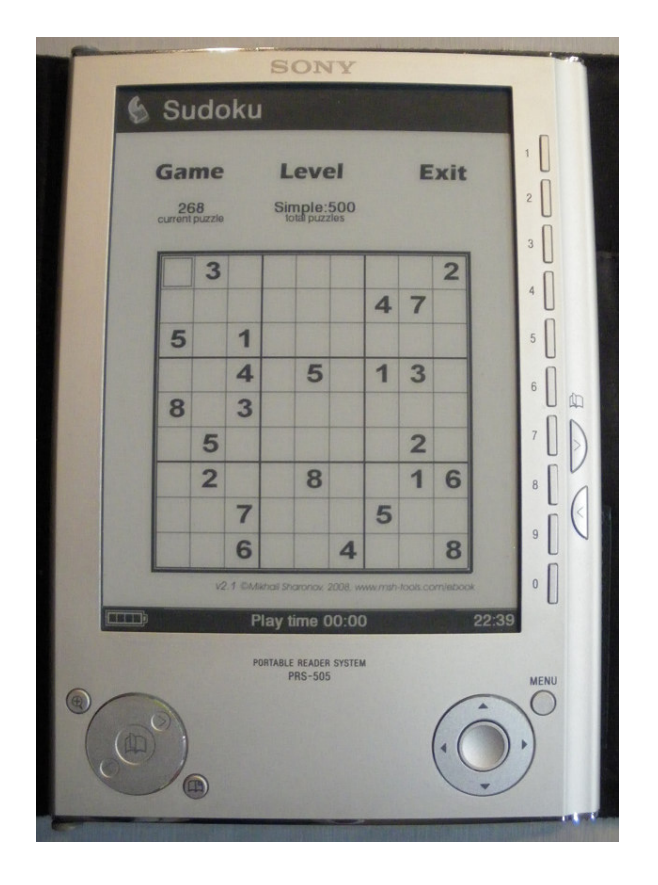